## **CAD – Cutting on the Laser Engraver Assignment #5**

1) Open up and watch the class lesson on how to get the following drawing (Gasket #1) into the laser engraver software and how to get it ready to be cut on the Laser engraver.

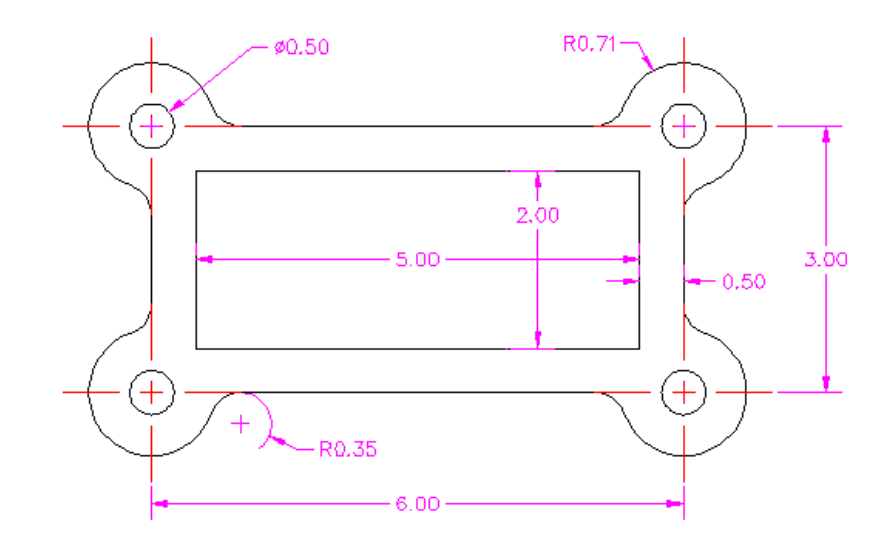

2) If you have completed everything correctly the screen in the Laser Engraver software should look like the following.

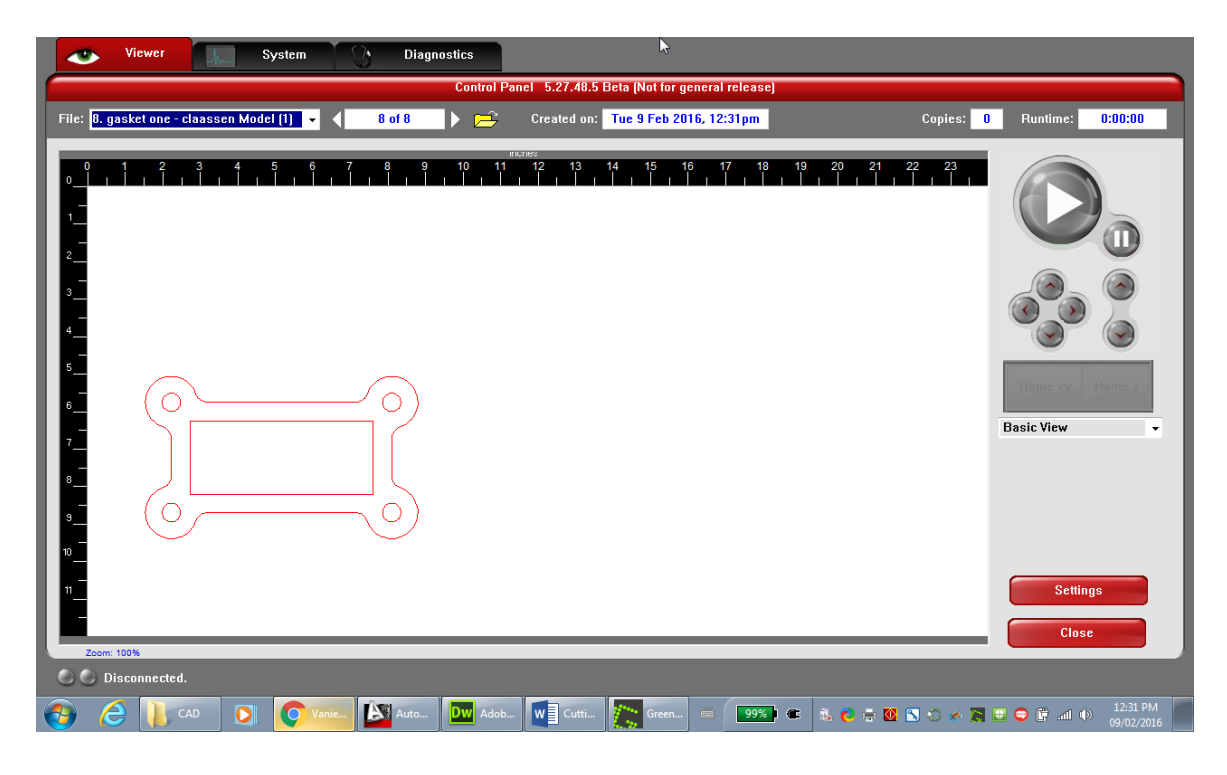